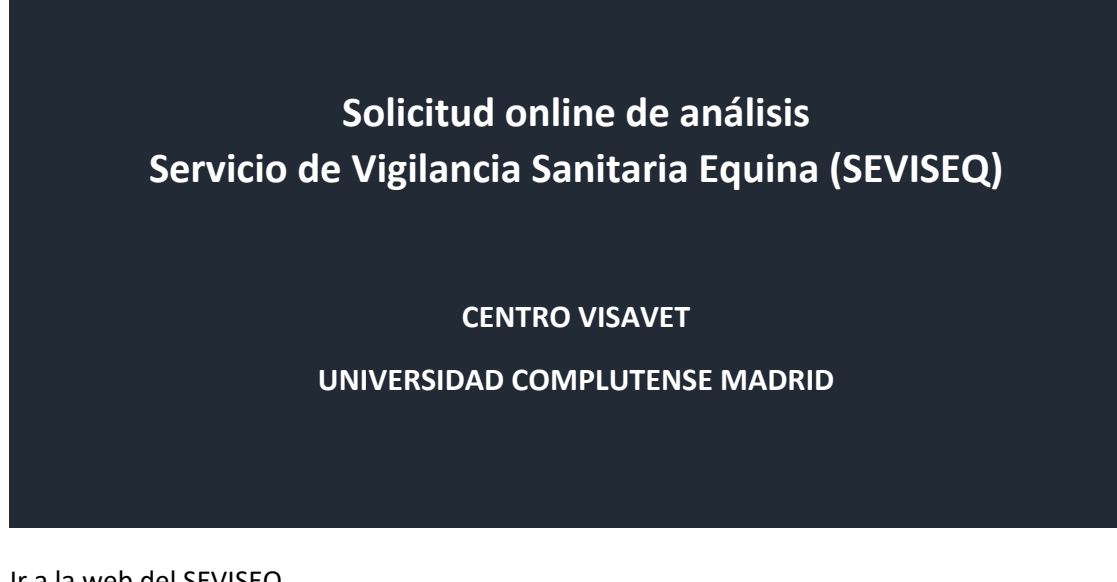

1. Ir a la web del SEVISEQ

## [www.seviseq.es](http://www.seviseq.es/)

2. Ir a servicios de análisis ofertados

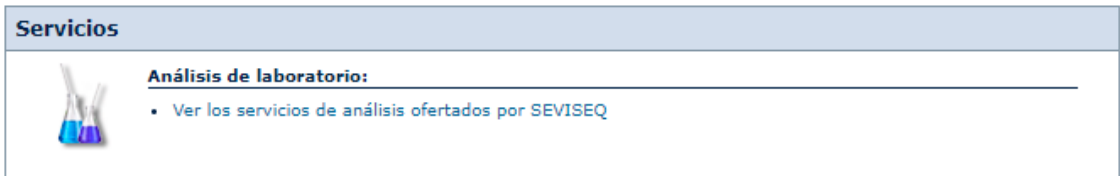

3. Seccionar el análisis a solicitar online, haciendo clic en el botón "*Solicitar*"

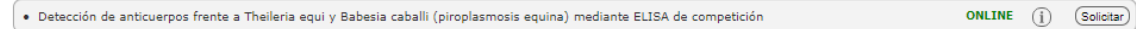

4. Introducir e-mail y contraseña para el acceso a la solicitud haciendo clic en el botón "*Acceder*". Si no dispone de ellos debe registrarse como nuevo cliente del centro VISAVET de la Universidad Complutense de Madrid., haciendo clic en "*Alta de nuevo usuario*" e introduzca los datos requeridos. En el caso de que sea ya cliente, pero ha olvidado la contraseña, haga clic en "*Recordad contraseña*" y siga los pasos.

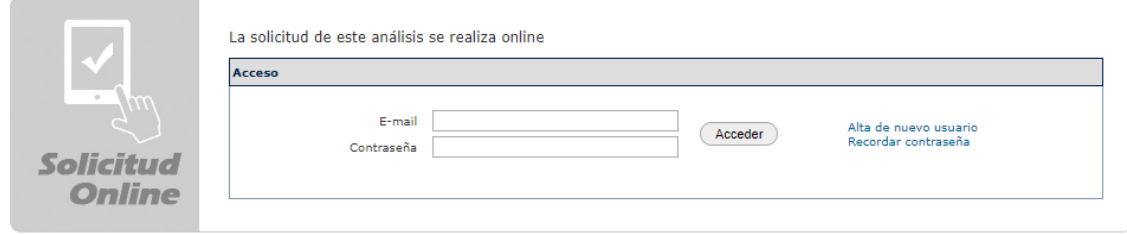

5. Introducir los tatos relativos a cada una de las muestras a enviar haciendo clic en el botón "*Añadir muestra al análisis*". Hacer clic en el botón "*Continuar*" una vez introducidas todas las muestras objeto de análisis. Los campos marcados con \* son de obligada cumplimentación.

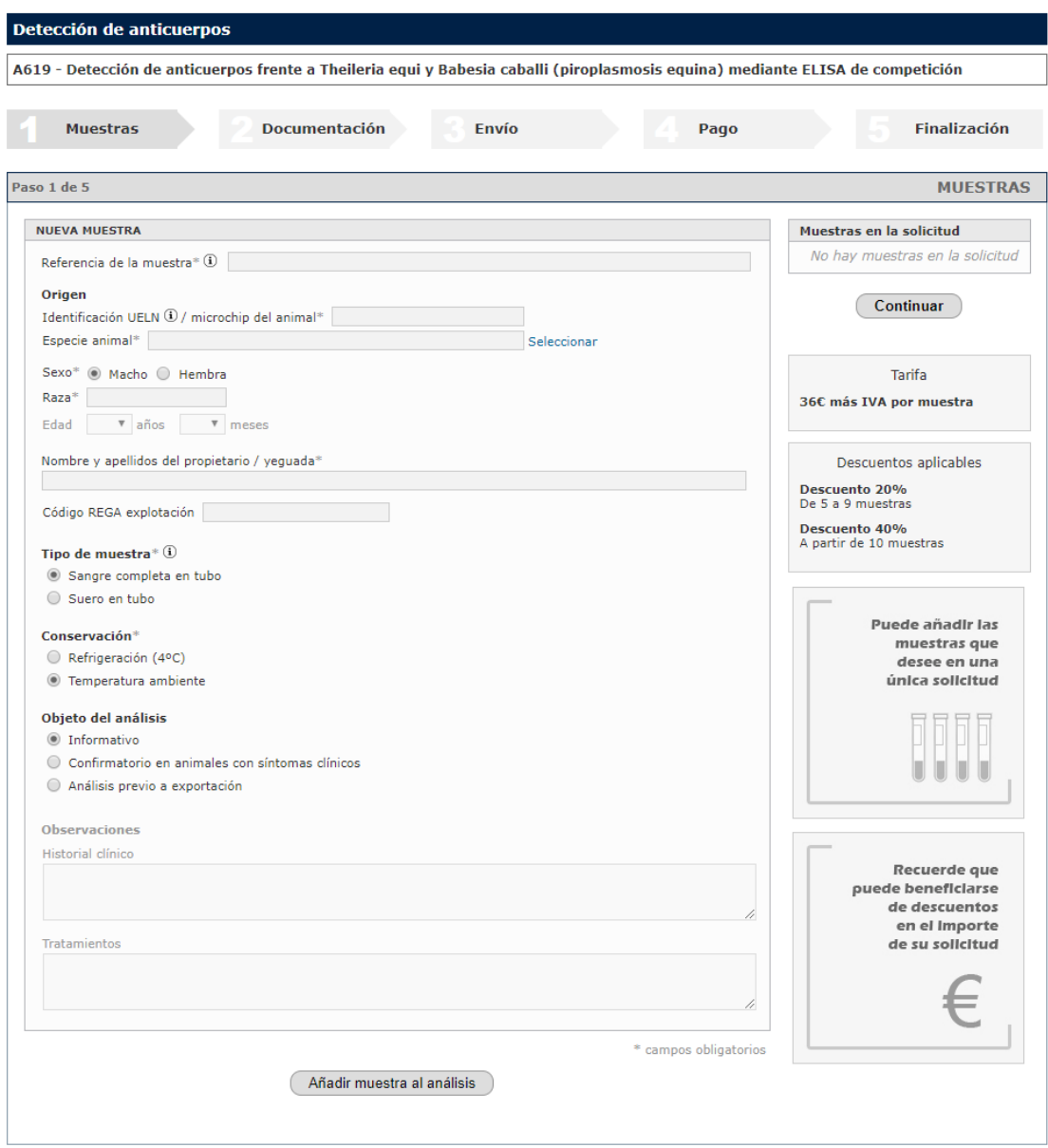

6. Puede adjuntar a su solicitud la documentación que estime oportuna, seleccionando el archivo y adjuntándolo. Haga clic en "*Continuar*" para proseguir con la solicitud.

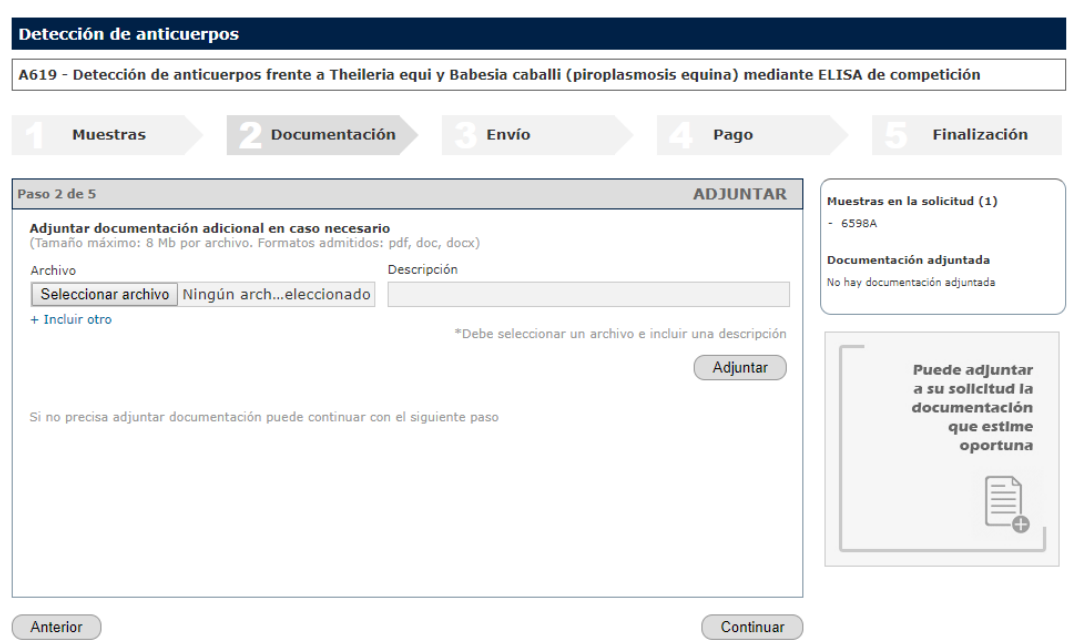

7. Puede utilizar nuestros servicios de transporte contratado para la recogida de sus muestras hasta 3kg de peso, seleccionando la provincia desde donde se realizará el envío. Recuerde que el impreso de solicitud debe ir adherido y visible por fuera del sobre de envío.

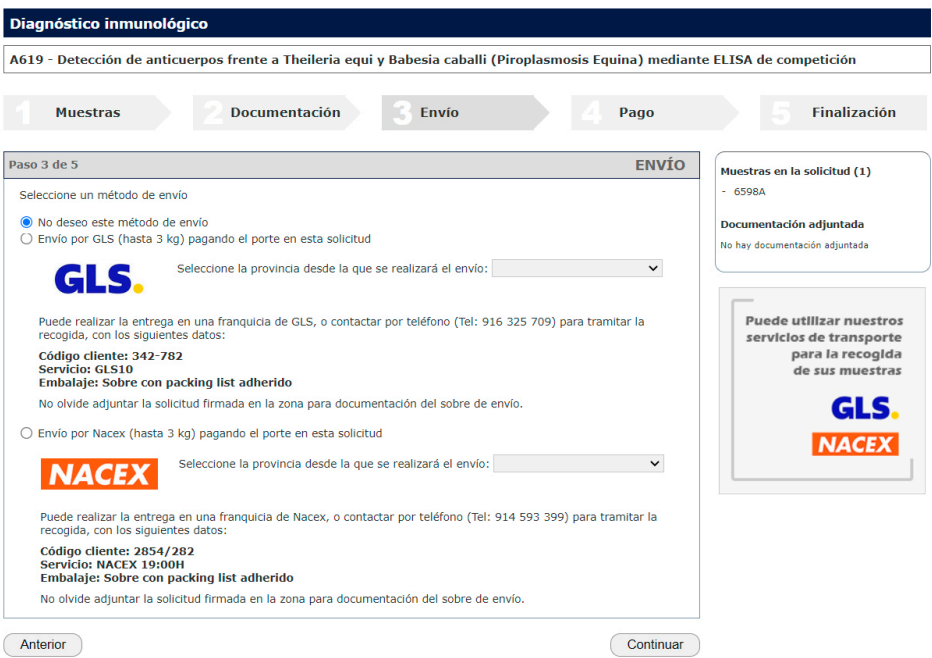

8. Revise los datos de facturación e introduzca los cambios necesarios. Debe aceptar el presupuesto, así como las condiciones generales y específicas del servicio, antes de continuar con el pago. Es posible que se hayan aplicado descuentos en función del número de muestras solicitadas. Para realizar el pago haga clic "*Pagar y finalizar*".

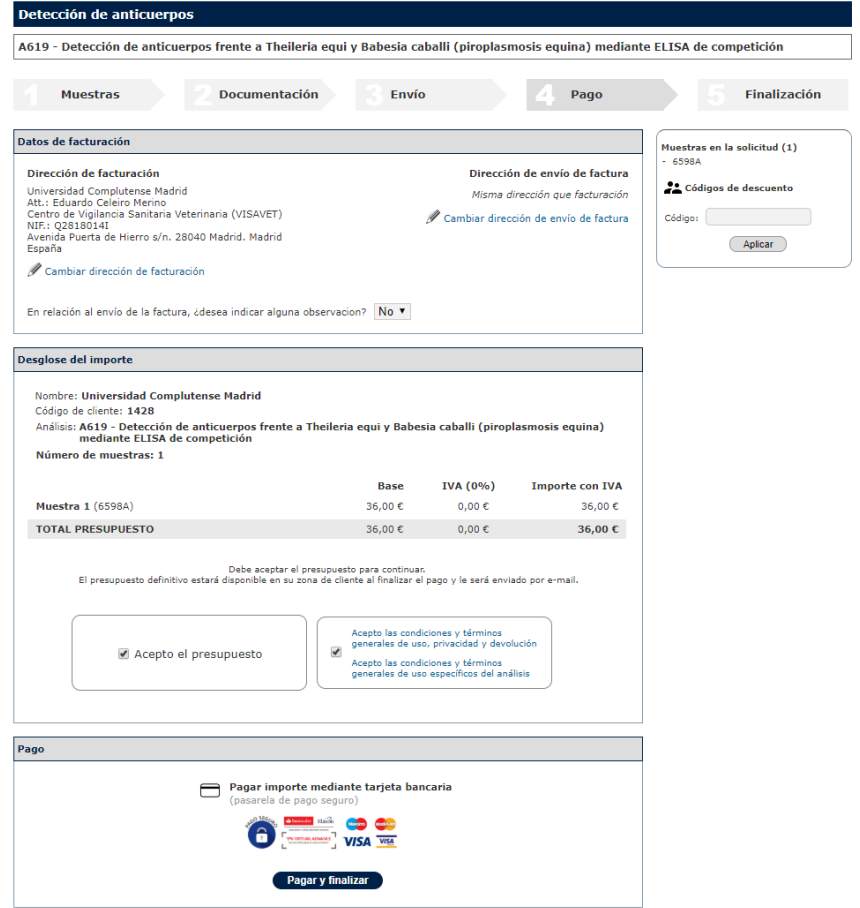

9. Una vez finalizado el pago podrá descargar el formulario de solicitud a adjuntar en el envío. También tendrá acceso al presupuesto. Recuerde que esta documentación, así como toda la relativa a la solicitud, como facturas e informes, estará disponible en su área de usuario del centro VISAVET de la Universidad Complutense de Madrid.

[www.visavet.es/apps/usuarios](http://www.visavet.es/apps/usuarios)

Octubre 2022